Opening OneNote from your desktop

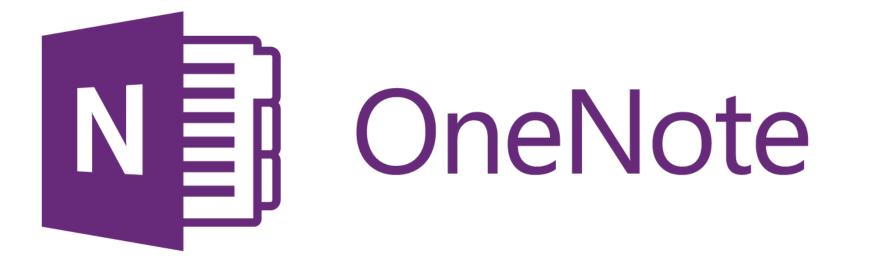

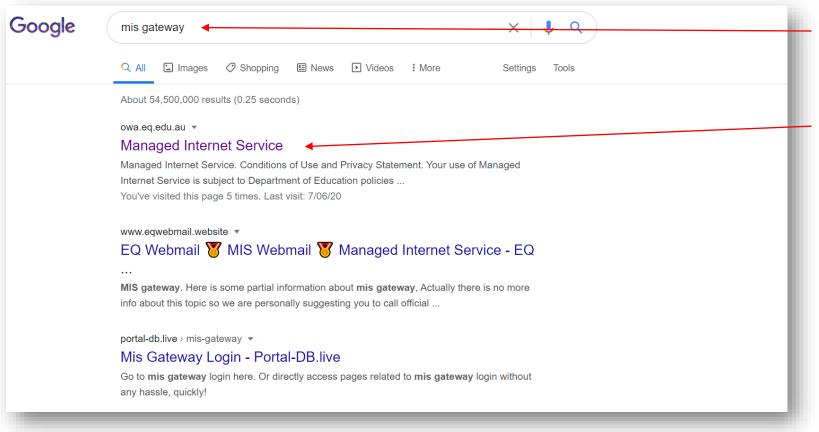

Search for *MIS Gateway in your web browser.* 

Look for the Managed Internet Service site. (owa.eq.edu.au)

Once you have found this site open it.

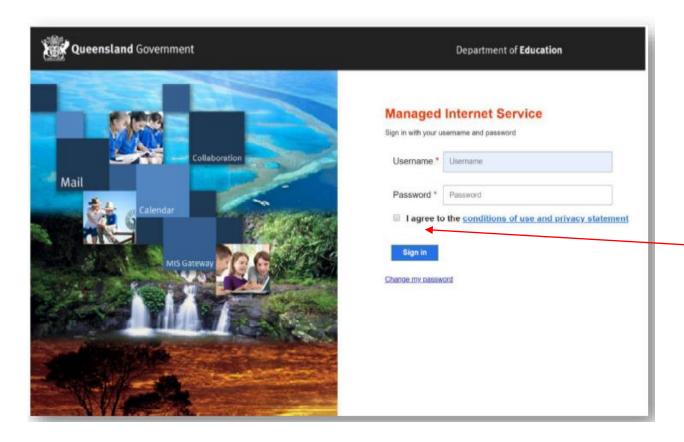

## You will now be taken to this log in page.

1. Enter you school email address for your username and you normal school password.

2. Make sure you click on the I agree to the conditions box at the bottom.

You should now see the Microsoft office options below.

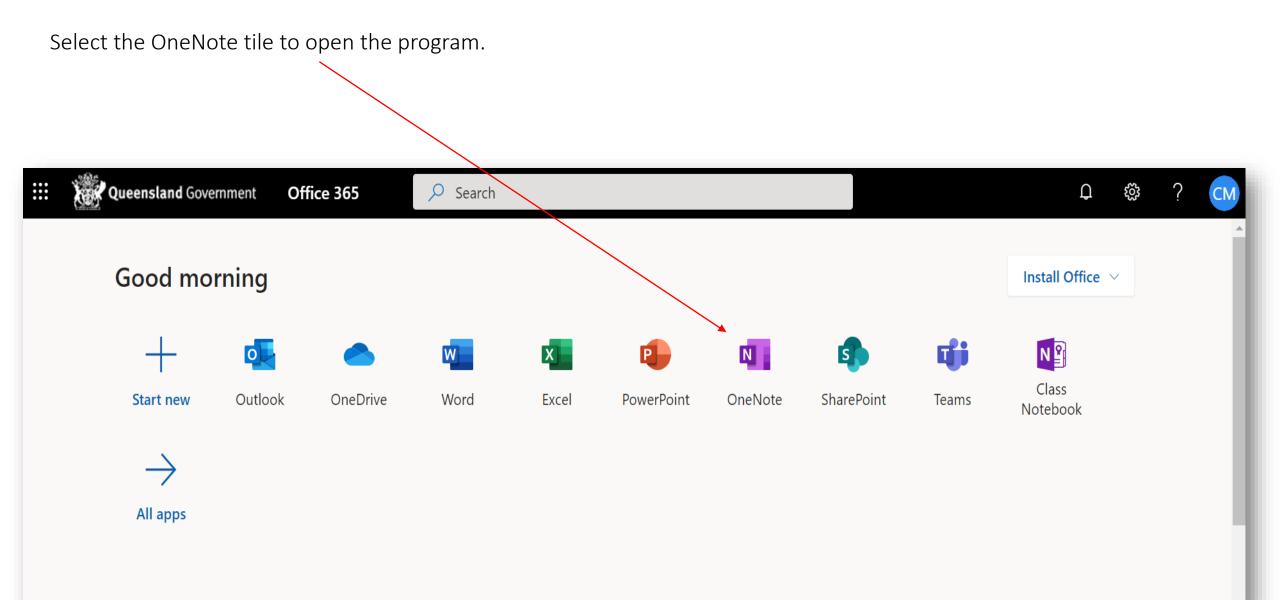

| Queensland Government OneNote $P$ Search                                                                 | Ω @ ? CM                           |
|----------------------------------------------------------------------------------------------------|------------------------------------|
| + New notebook                                                                                           | New notebooks saved to: 📥 OneDrive |
| Recent Pinned My notebooks <b>Shared with me</b> Class notebooks Discover                                | =-                                 |
| ICT TaPAs Planning<br>qedu-my.sharepoint.com » » awool42_eq_edu_au » Documents Thu at 10:36              |                                    |
| NSHS Pedagogical Framework<br>qedu-my.sharepoint.com » » kwhar2_eq_edu_au » Documents Tue at 11:35       |                                    |
| NSHS Whole School OneNote Remote 12 Jun   qedu-my.sharepoint.com » » kwhar2_eq_edu_au » Documents 12 Jun |                                    |
| Aviation and Spatial Technologies<br>qedu-my.sharepoint.com » » Documents » Class Notebooks 4 Jun        |                                    |
| 11 SCS Teacher 2020 1 Apr   qedu-my.sharepoint.com » » Documents » Class Notebooks 1 Apr                 |                                    |
| NSHS Wellbeing 2020<br>qedu-my.sharepoint.com » » Documents » Notebooks 10 Feb                           |                                    |
| Alarcon 2020 Coaching Notebook<br>qedu-my.sharepoint.com » » Documents » Class Notebooks 9 Feb           |                                    |
| Humanities Notebook 28 Jan   qedu.sharepoint.com » sites » 2169 » humanities » SiteAssets 28 Jan         | Feedback                           |
|                                                                                                    |                                    |

....

Once you open the program you will be taken to this screen.

Click on the *Shared with me* on the top of the screen to see the notebooks that have been shared with you by your teachers.

You can now open whichever subject notebook you were looking for.

| ile Home Insert         | Draw View Help Cl          | aw View Help Class Notebook Open in app 💡 Tell me what you want to do |                                         |                                          |                                                              |                                         |             | 🖻 Share                     |  |
|-------------------------|----------------------------|-----------------------------------------------------------------------|-----------------------------------------|------------------------------------------|--------------------------------------------------------------|-----------------------------------------|-------------|-----------------------------|--|
| ✓ ☐ ✓ Calibri Light     | ✓ 20 ✓ B I <u>U</u>        | <u></u> ~ _                                                           | A_~ 🖋 A <sub>¢</sub>                    | ····   := \                              | $\checkmark \frac{1}{3} = \checkmark \overleftarrow{\equiv}$ |                                         | 🎸 Styles 🗸  | 🔄 Tags 🗸 👌 🗸 📮 🗸            |  |
| Aviation and Spa        | tial Technology 10A 🔎      | Unit                                                                  | Overview                                | /                                        |                                                              |                                         |             |                             |  |
| Welcome                 | Untitled Page              | Friday, 10 July 2020 8:54 AM                                          |                                         |                                          |                                                              |                                         |             |                             |  |
| _Collaboration Space    | Unit Overview              |                                                                       |                                         |                                          |                                                              |                                         |             |                             |  |
| _Content Library        | Concept 2 - Geographical   |                                                                       | Lesson 1                                | Lesson 2                                 | Lesson 3                                                     | Lesson 4                                | Assessment  | Considerations              |  |
| AFFLECK, Aiden (aaffl7) | Concept 3 - Drone Safety   | Week<br>1                                                             | Unit overview<br>and                    | Concept 1 -<br>What is the               | Concept 1 -<br>What is the                                   | Concept 2 -<br>Geographical             |             |                             |  |
| Homework                | Concept 4 - Drone Operati  |                                                                       | introduction<br>to<br>technology        | study of<br>Geography<br>and what skills | study of<br>Geography and<br>what skills will I              | Application of<br>Spatial<br>Technology |             |                             |  |
| Unit 1 - Introductio    | Concept 5: Aerodynamics    |                                                                       |                                         | will I develop?                          | develop?                                                     |                                         |             |                             |  |
| Unit 2 - Introductio    | Revision                   | Week<br>2                                                             | Concept 2 -<br>Geographical             | Concept 3 -<br>Drone Safety              | Concept 4 -<br>Drone                                         | Concept 4 -<br>Drone                    |             |                             |  |
| ARTHUR, Chiron (carth   | Concept 6 - Aerial Photogr |                                                                       | Application of<br>Spatial<br>Technology | and Civil<br>Aviation Law                | Operations                                                   | Operations                              |             |                             |  |
| BLAKOE-SELLWOOD, J      | Concept 1 - What is the st | Week                                                                  | Concept 4 -                             | Concept 4 -                              | Revision Test                                                | Revision Test                           |             | Athletics Carnival (Friday) |  |
| BOWLER-CLARK, Ashik     |                            | 3                                                                     | Drone                                   | Drone                                    |                                                              | feedback and<br>Revision                |             |                             |  |
| BROWN, Decoda (dbr      |                            |                                                                       | Operations                              | Operations                               |                                                              | Revision                                |             |                             |  |
| BUKAREV, Kyla (kbuka2)  |                            | Week<br>4                                                             | Theory Test                             | Concept 5:<br>Aerodynamics               | Concept 5:<br>Aerodynamics                                   | Concept 6 -<br>Arial                    | Theory Test |                             |  |
| COWEN-JONES, Ben (      |                            |                                                                       |                                         | and Forces of<br>Flight                  | and Forces of<br>Flight                                      | Photography                             |             |                             |  |

Your notebook will now open and look like this.

## You are now ready to start working.